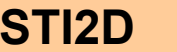

**STI2D ITEC**

**2. Conception mécanique des systèmes Page 1/2**

**SolidWorks Simulation Etiquette de bouteille**

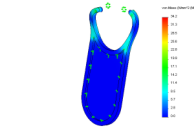

**samedi 20 mars 2021**

# **OBJECTIFS / COMPETENCES :**

## **O8 – Valider des solutions techniques**

- **CO8.itec1.** Paramétrer un logiciel de simulation mécanique pour obtenir les caractéristiques d'une loi d'entrée/sortie d'un mécanisme simple
- **CO8.itec2.** Interpréter les résultats d'une simulation mécanique pour valider une solution ou modifier une pièce ou un mécanisme
- **CO8.itec3.** Mettre en œuvre un protocole d'essais et de mesures, interpréter les résultats
- **CO8.itec4.** Comparer et interpréter le résultat d'une simulation d'un comportement mécanique avec un comportement réel

*. BO ou Référentiel* : **BO 2011**

**Niveau Taxonomique** *(1 : Information / 2 : Expression / 3 : Maîtrise d'outils)* : **2** 

## **2.2 Comportement d'un mécanisme et/ou d'une pièce**

 Simulations mécaniques : modélisation et simulation (modèle simplifié et modèle numérique, validation des hypothèses)

*Commentaire : Enseignement permettant de montrer la nécessité d'obtenir un ordre de grandeur des résultats recherchés par l'utilisation d'un modèle simplifié mais accessible aux calculs manuels (à partir de formulaires).*

 Résistance des matériaux : hypothèses et modèle poutre, types de sollicitations simples, notion de contrainte et de déformation, loi de Hooke et module d'Young, limite élastique, étude d'une sollicitation simple

*Commentaire : Utilisation possible de progiciels volumiques intégrant un module d'éléments finis simple et accessible ou d'un progiciel traitant des problèmes plans et axisymétriques.*

- **Mettre en œuvre SolidWorks Simulation et simuler l'action des contraintes exercées sur l'Etiquette de bouteille lors de la fixation sur le goulot**
- **Analyser les résultats**

**Objectif Opérationnel**

**Document Professeur**

**STI2D ITEC 2. Conception mécanique des systèmes**

**Page 2/2**

**samedi 20 mars 2021**

*. SITUATION* : Classe de Première

**SolidWorks Simulation Etiquette de bouteille**

*. PREREQUIS* : - Les procédés d'injection plastique

*. DONNEES DU PROBLEME, CONDITIONS DE REALISATION* :

*- DUREE* : 2 heures

#### *. TRAVAIL DEMANDE* :

- Adapter la maquette numérique pour le logiciel Solidworks Simulation

- Choisir un matériau
- Paramétrer la simulation
- Simuler, afficher les résultats et conclure

### **PLAN ET DEROULEMENT DE L'ACTIVITE** :

## *. METHODE* :

*- ACTIVITE (de Groupe, d'Equipe, Individuelle)* : - TP par groupe de 2 élèves

#### *. MOYENS DIDACTIQUES* :

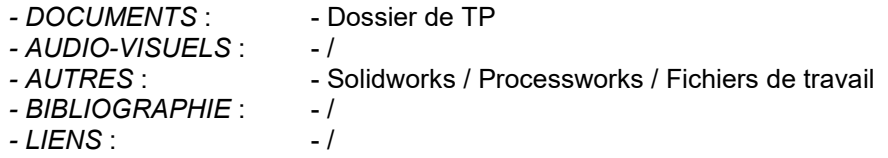

### **EVALUATION DE L'ACTIVITE** :

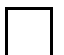

 *. Evaluation Formative*

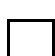

 *. Evaluation Sommative*

**Document Professeur**

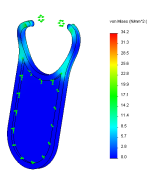

çons :

**rouge**)

# **SolidWorks Simulation Etiquette de bouteille**

**Page 1/5**

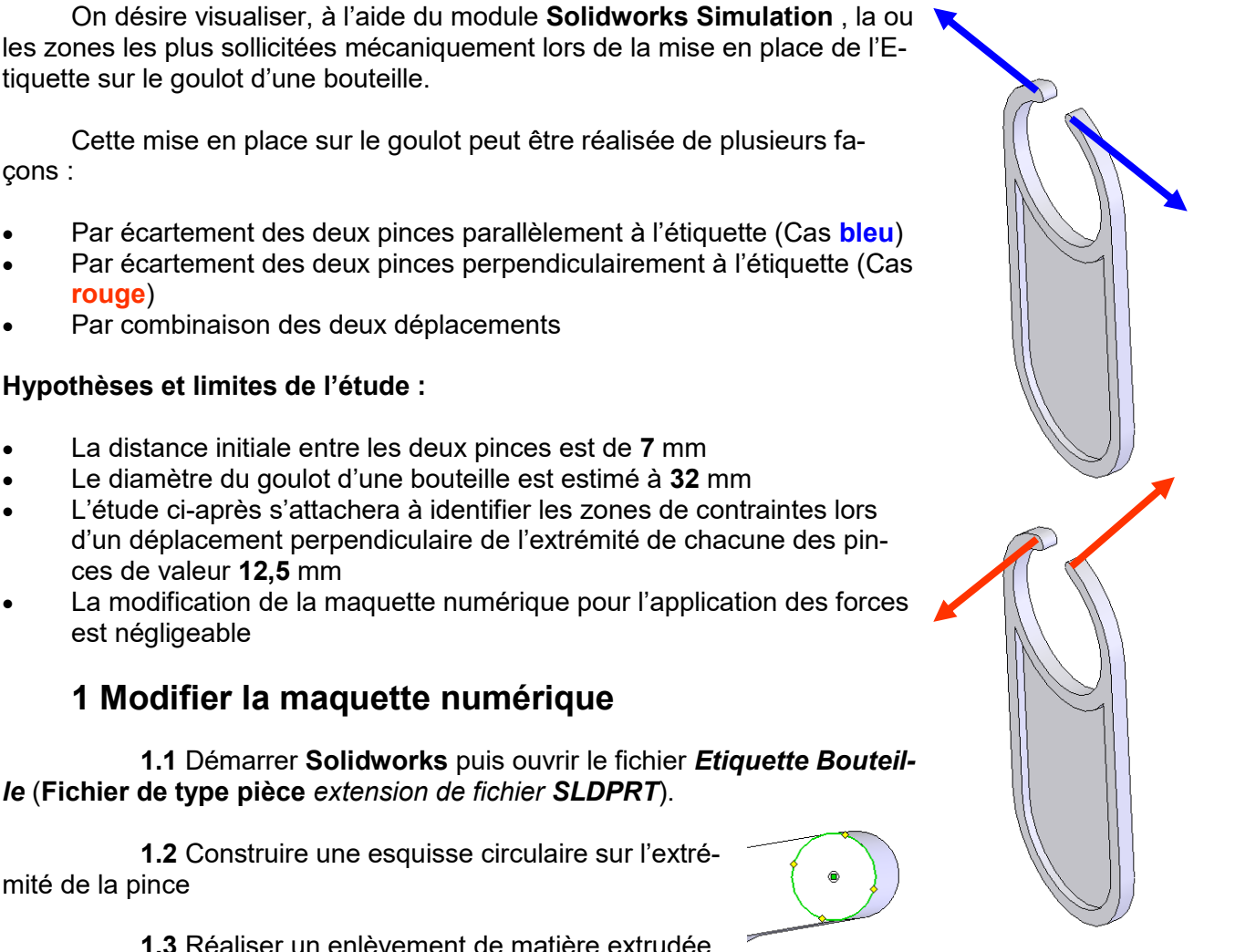

**1.3** Réaliser un enlèvement de matière extrudée sur une profondeur de **0,01** mm

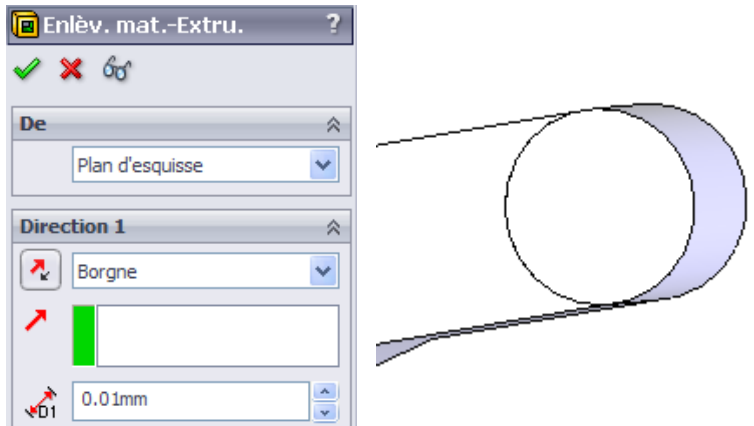

**1.4** Recommencer le travail sur la seconde pince, mais sur la face opposée de l'étiquette.

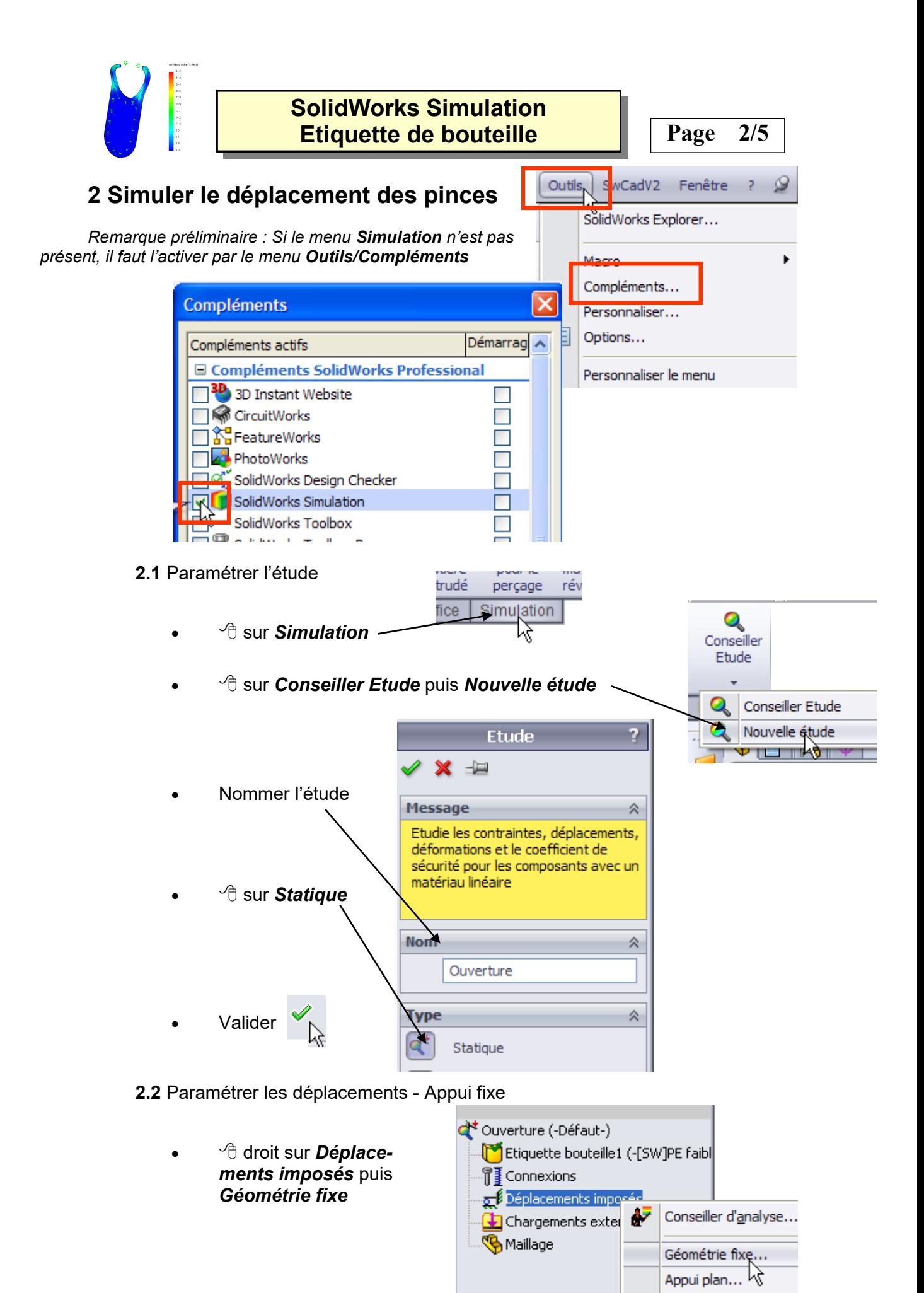

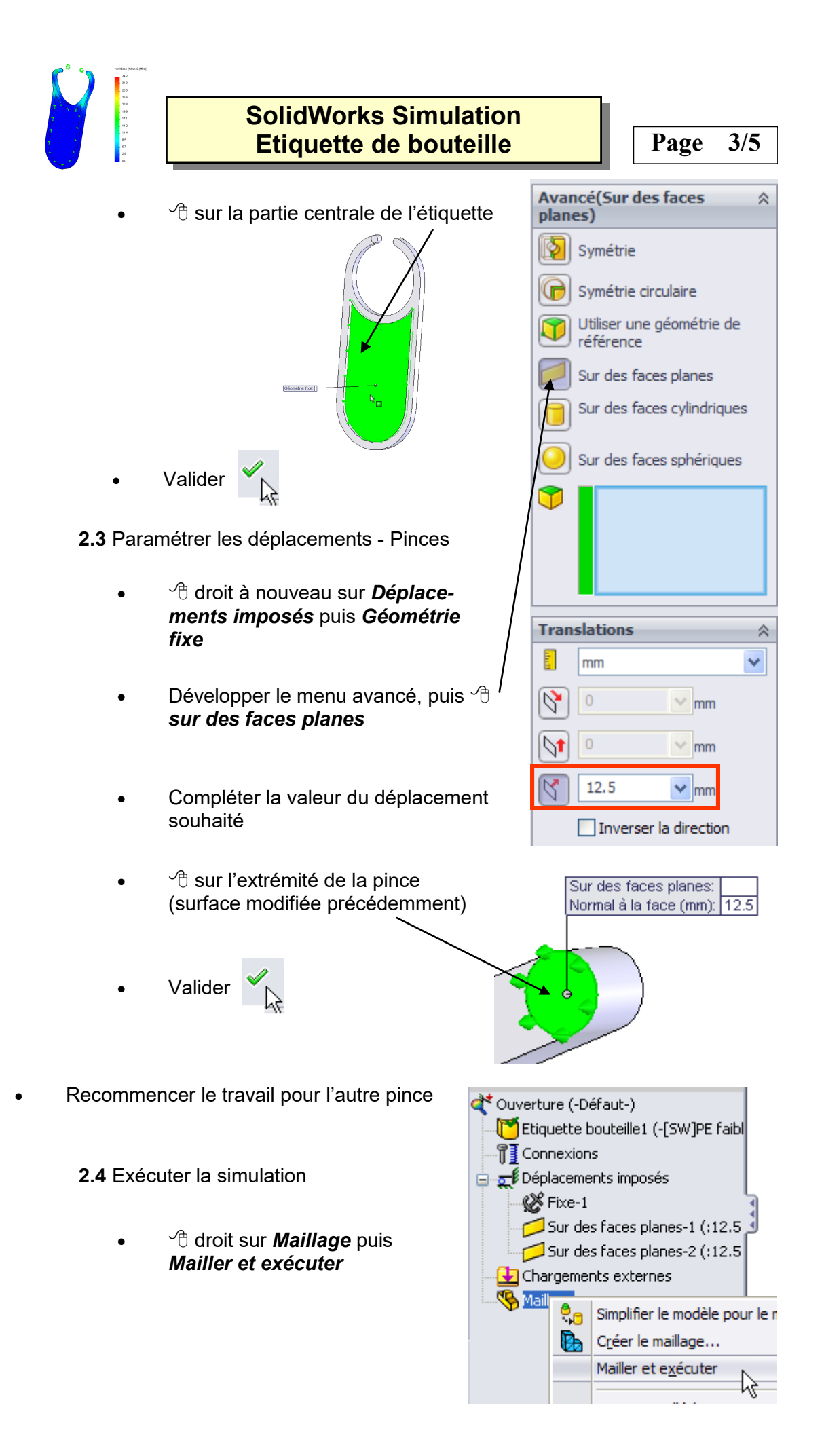

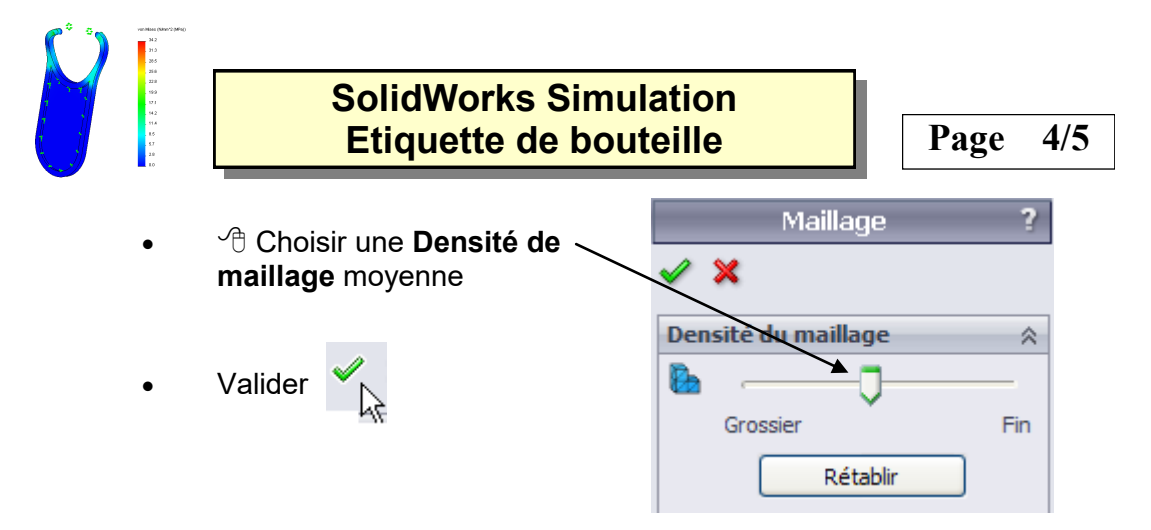

*Remarque : A l'apparition du message d'alerte lors des calculs des contraintes, sur NO*

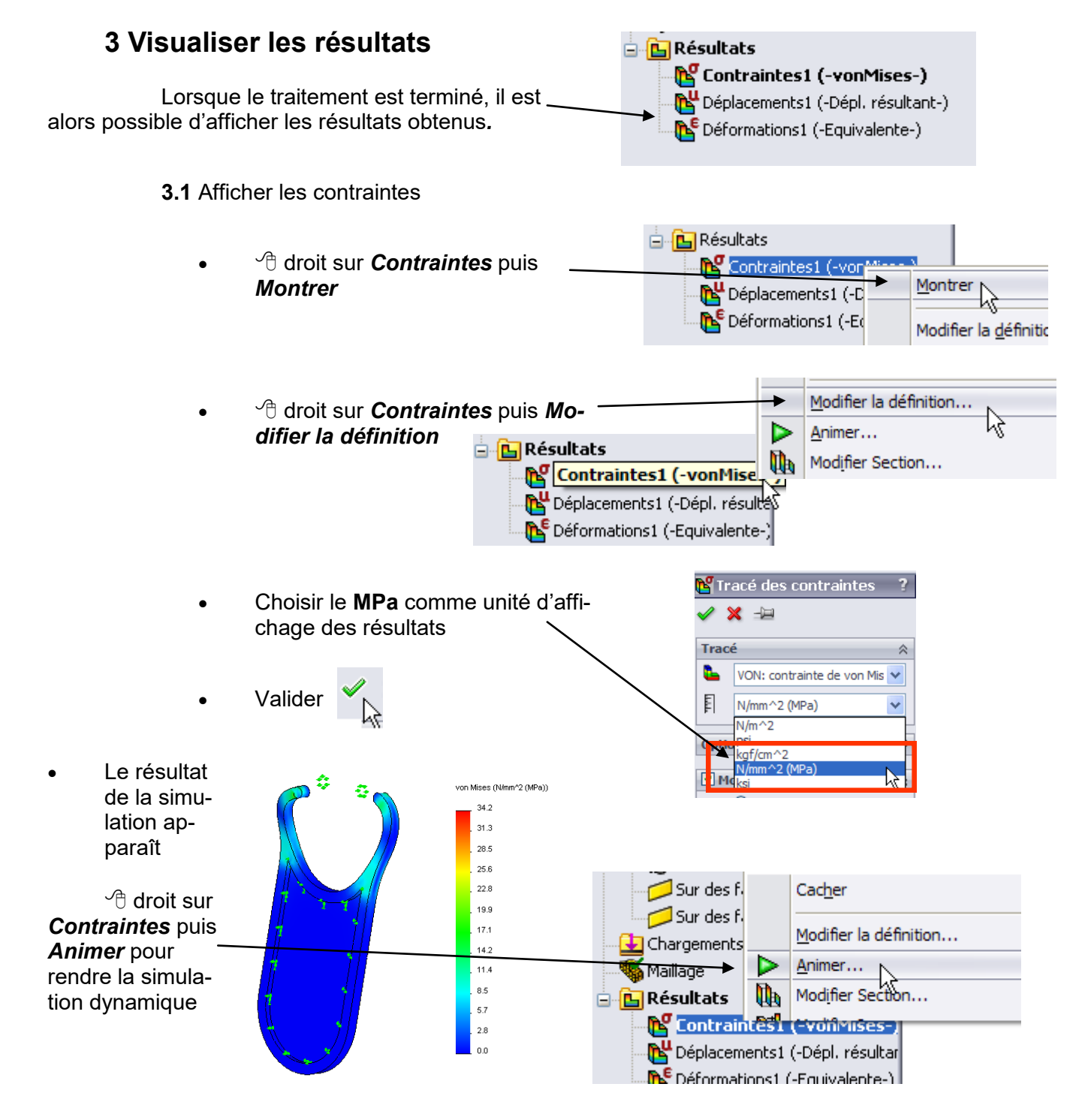

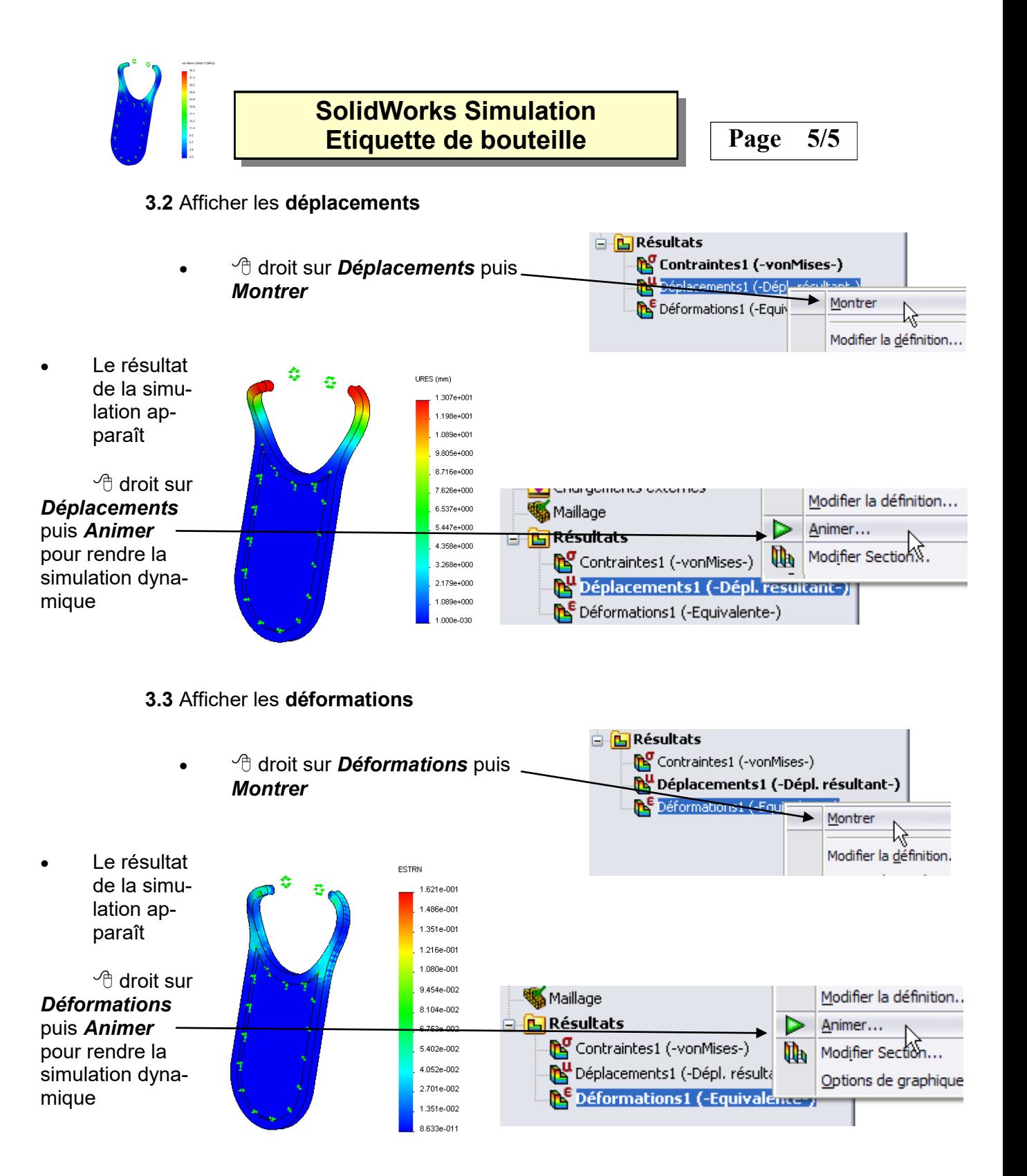